# PRÉSENTATION DES TÉLÉSERVICES  $\cdot$ DU COMPTE ASSURÉS AMELI**Pas - à -pas Novembre 2019** 2 12

#### PAIEMENT D'UNE **CRÉANCE**

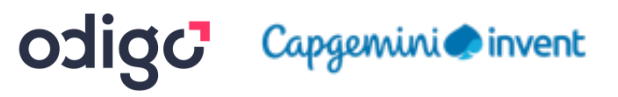

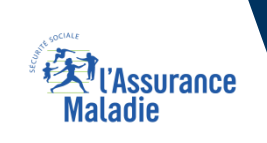

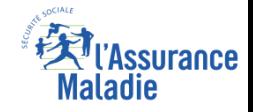

#### Les principes directeurs du pas-à-pas

Ce pas-à-pas a pour ambition de présenter la démarche du téléservice Paiement d'une créance, étapes par étapes, pour donner une vision détaillée de la version assuré, ainsi que les bénéfices associés à ce téléservice, tant pour les assurés *que pour les collaborateurs Front-office et Back-office en CPAM.*

Il a ainsi vocation à **s'inscrire en complément** des supports de formation existants : le didacticiel qui présente notamment des captures écrans de façon animée à destination des assurés et les modules de e-learning qui permettent de maîtriser le *compte dans son ensemble.*

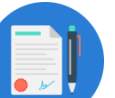

#### **Principes directeurs**

- Ce pas-à-pas décrit la réalisation du téléservice :
- Sur le **compte Ameli web**

#### Il précise également :

- Les **cas d'usage** qui peuvent entraîner la sollicitation du téléservice
- Les **cas d'exclusion**
- Les **délais moyens de traitement** de la demande réalisée en ligne

Ce livret a vocation à être **actualisé au fur et à mesure des mises à jour du téléservice.**

### Bénéfices de l'utilisation du téléservice

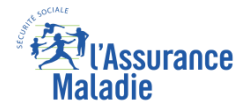

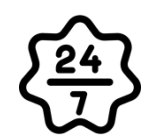

**La possibilité de payer une créance à l'Assurance Maladie à tout moment de façon autonome, simple et gratuite**

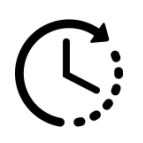

**Délai de traitement du paiement très court : la prise en compte du paiement et son affichage dans le compte intervient sous 24h**

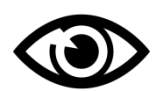

**La possibilité pour l'assuré de visualiser l'ensemble de ses créances et pour chacune d'elles le montant restant dû**

#### Pour les assurés **Pour les assurés Pour les collaborateurs**

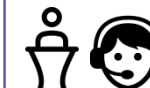

#### **Conseillers et Téléconseillers :**

▪ **Le flux en accueil et au téléphone est réduit**

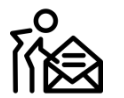

#### **Agents de Back-Office :**

▪ **Diminution de la charge de travail, notamment des tâches liées au traitements des paiements reçus par le Back-Office**

Odigo – Capgemini Invent 2019. All rights reserved | 3

### Disponibilité du téléservice sur les différents appareils

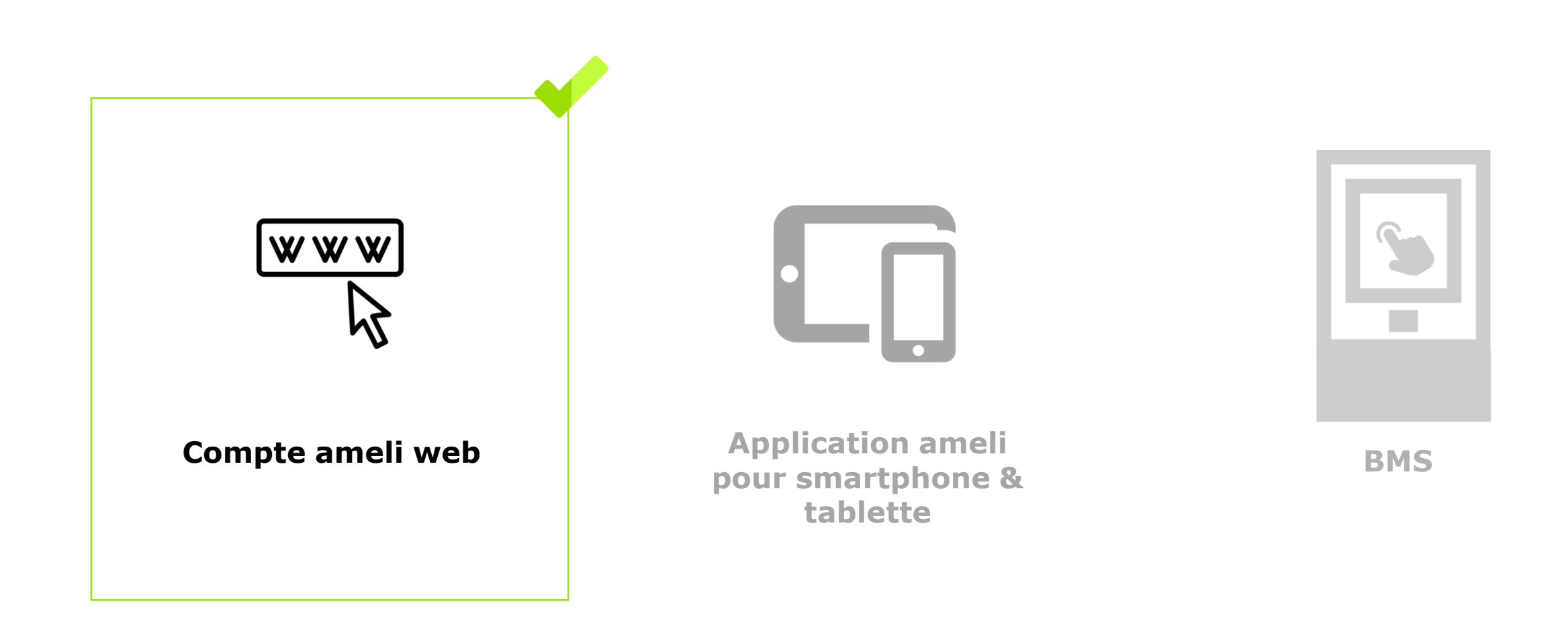

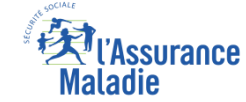

#### Principaux cas d'usage possibles

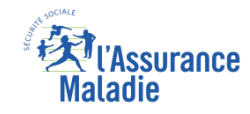

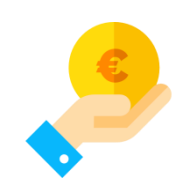

- Un assuré détenteur d'un **solde de PF/FR** (participations forfaitaires et franchises) compris **entre 100 et 150 euros**

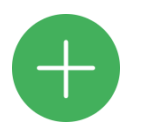

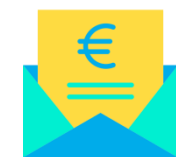

- Et qui a reçu un **avis de somme à payer** :
	- Soit en version dématérialisée s'il a un compte Ameli
	- Soit en version papier, par courrier, s'il n'a pas encore de compte Ameli

### Cas d'exclusion du téléservice

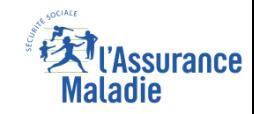

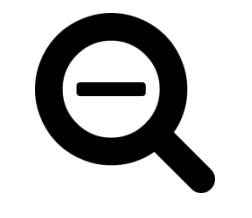

- ► Les participations forfaitaires / franchises d'un montant inférieur à 100€
- ► Les participations forfaitaires / franchises d'un montant supérieur à 150€
- ► L'assuré qui n'a pas reçu d'avis de somme à payer

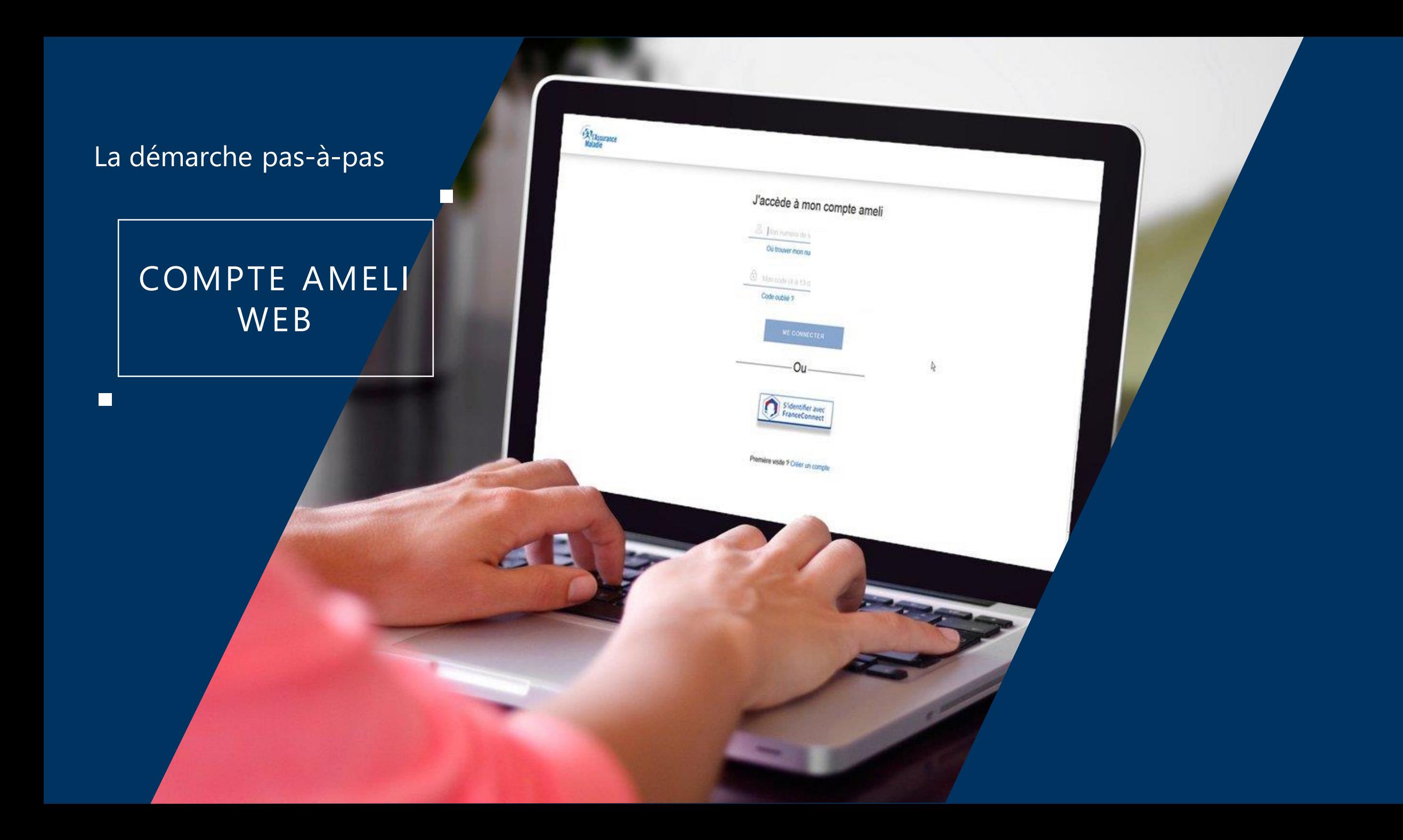

## La démarche pas-à-pas : étape préalable

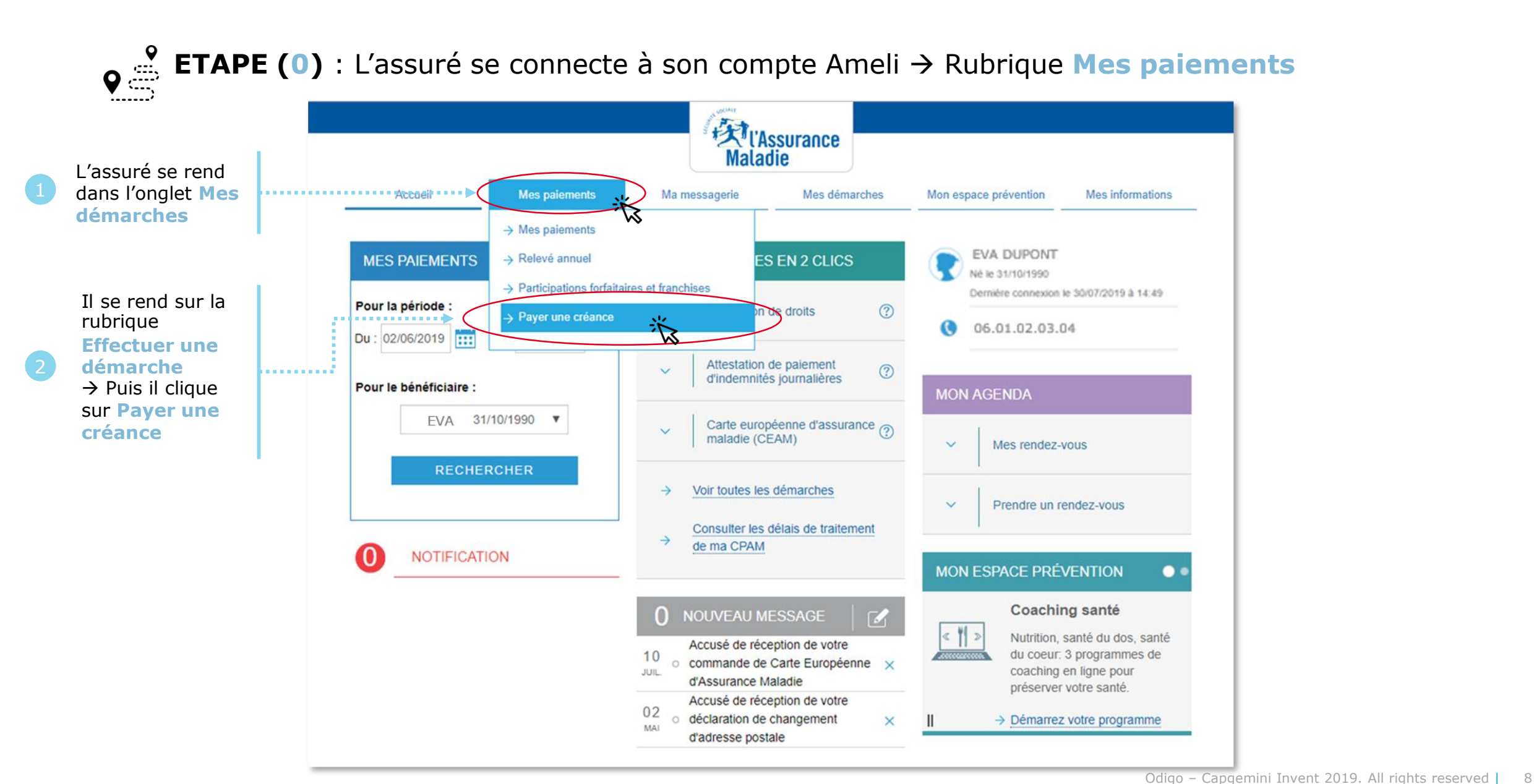

Assurance

## Assurance

### La démarche pas-à-pas : étape 1/3

**et 1 lettre.**

**Vous avez** 

une question?

lirectement déduites des remboursements de soins

Vous bénéficiez de la dispense d'avance de frais pour la plupart de vos soins. Ces

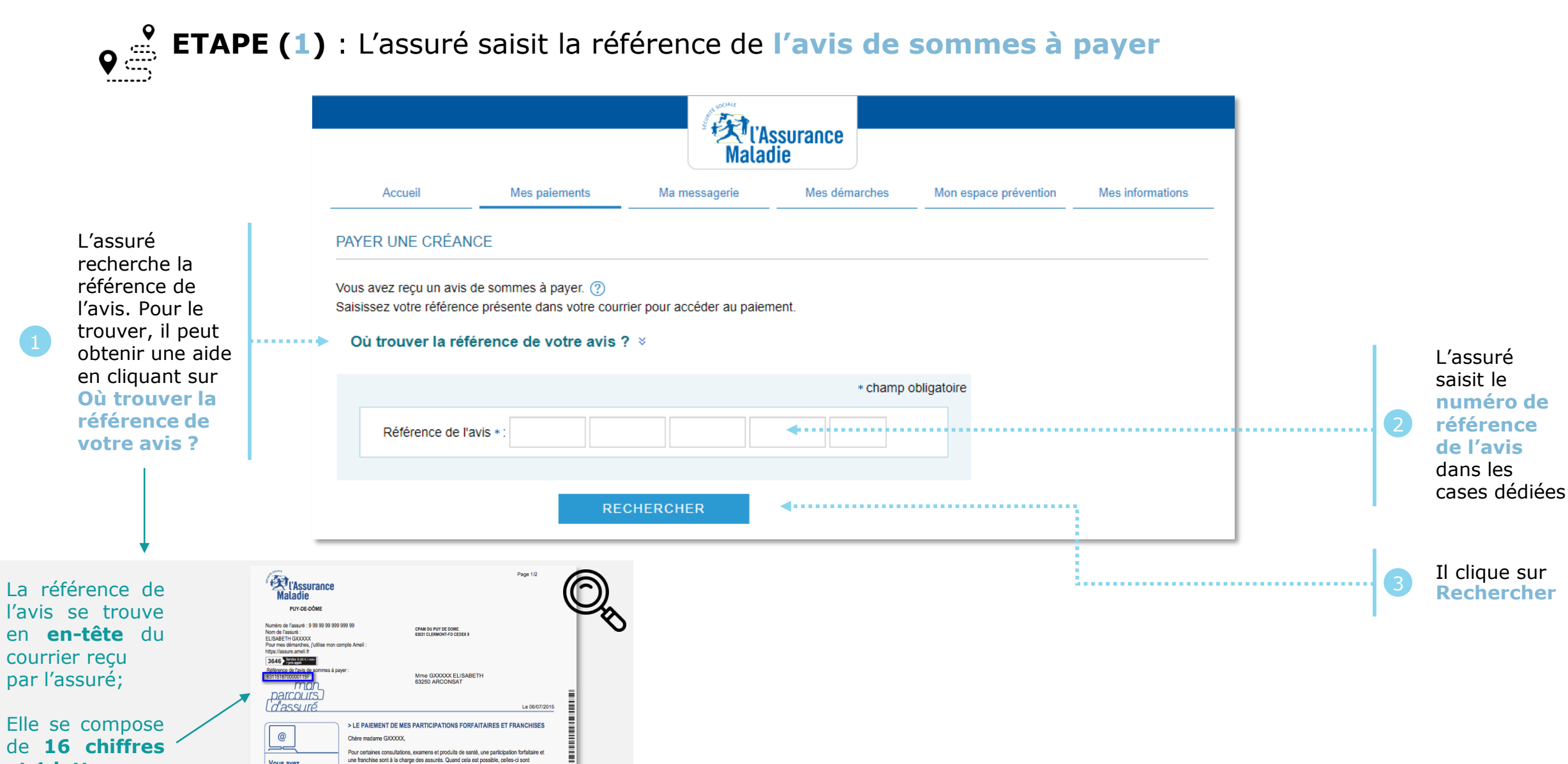

Odigo – Capgemini Invent 2019. All rights reserved | 9

### La démarche pas-à-pas : étape 2/3

![](_page_9_Picture_1.jpeg)

ssurance

![](_page_10_Picture_0.jpeg)

### La démarche pas-à-pas : étape 3/3

**ETAPE (3)** : L'assuré est ré-orienté vers le **kiosque bancaire** pour **procéder au paiement**

![](_page_10_Picture_28.jpeg)

## La démarche pas-à-pas : Etat du paiement

![](_page_11_Picture_1.jpeg)

![](_page_11_Picture_2.jpeg)

#### Un message s'affiche pour indiquer à l'assuré l'**état de son paiement - Cas 1 : le paiement aboutit**

#### worldline **Exp**<br>Maladie Aller au conte **Maladie** CPAM Test 2 (INTEGRATION) Montant de la transaction : 20,00 € Mes paiements Ma messagerie Mes démarches Mes informations Accueil Mon espace prévention Informations de paiement Nous vous remercions pour votre paiement, nous le traitons dans les plus brefs délais. Détails de la transaction Votre paiement a été accepté. Date de la transaction : Nous vous conseillons de conserver vos informations de paiement. 11 sept. 2017 **PIERRE BELAGE MES DÉMARCHES EN 2 CLICS MES DERNIERS PAIEMENTS** Numéro de carte : Né le 25/02/1983 5017##########00 Dernière connexion le 11/09/2017 à 15:54 Attestation de droits  $^{\circledR}$  $\checkmark$ Imprimer le reçu du paiement Référence de la transaction : Continuer Ajouter PCLCB172540000004 Aucun nouveau paiement Identifiant du commerçant : Attestation de paiements  $^{\circledR}$ d'indemnités journalières 201000005940002 MON AGENDA Numéro d'autorisation : 761208 Carte européenne d'assurance maladie (CEAM)<sup>(2)</sup>  $\checkmark$ Mes rendez-vous

#### *Directement sur la page du kiosque bancaire Puis sur la page d'accueil du compte*

### La démarche pas-à-pas : Etat du paiement

![](_page_12_Picture_1.jpeg)

![](_page_12_Picture_2.jpeg)

Un message s'affiche pour indiquer à l'assuré l'**état de son paiement - Cas 2 : le paiement échoue**

*Exemple du message sur la page d'accueil du compte*

![](_page_12_Picture_5.jpeg)

### La démarche pas-à-pas : suite à la demande

![](_page_13_Picture_1.jpeg)

L'assuré reçoit ensuite un **accusé de réception** (Saisie par Voie Electronique) dans la **messagerie de son compte Ameli**.

![](_page_13_Picture_3.jpeg)

![](_page_14_Picture_0.jpeg)

### La démarche pas-à-pas – Terminaison de la démarche

![](_page_14_Picture_2.jpeg)

- ► Le délai d'**affichage** sur le compte **de la prise en compte du paiement** est de **24h**
- ► **En fin de démarche,** l'assuré reçoit un accusé de réception dans la messagerie de son compte Ameli

![](_page_15_Picture_0.jpeg)

# A N N E X E – M E S S A G E S D ' E R R E U R

### La démarche pas-à-pas : Suite à sa demande

![](_page_16_Picture_1.jpeg)

#### Illustrations de **quelques messages d'erreur** que l'assuré peut voir s'afficher

**Cas d'une référence de courrier non éligible au paiement en ligne Cas d'une créance au montant restant dû inférieur à 16€**

![](_page_16_Picture_64.jpeg)

Odigo – Capgemini Invent 2019. All rights reserved | 17

Montant initial dû

3,80€

Vous pouvez payer en ligne entre 16 € et 50 € par paiement

**ABANDONNER** 

Montant restant

dû

3,80€

0 références sélectionné(es)

Solde total à payer : €

\* champ obligatoire

![](_page_17_Picture_0.jpeg)